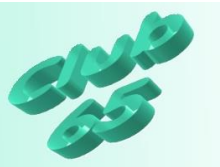

## **Übung Verschiedenes 313 – Druckprobleme beheben**

Immer wieder führt es zur Verwirrung, dass der Drucker einfach nicht drucken will. Das kann u.a. daran liegen, dass Windows den Drucker "anhält", wenn eine Störung vorliegt; wenn also eine Tinte leer ist oder kein Papier mehr im Schacht liegt.

Die typische Reaktion des Computernutzers: Es wird mehrfach (vergeblich) versucht, den Druck zu starten – ohne Erfolg.

Genau das Gegenteil kann auch zu "großer Freude" führen: Ein Druck wird gestoppt, indem dem Drucker ausgeschaltet oder ihm das Pa-

pier entzogen wird, während er noch druckt. Dies ist zum Beispiel dann die (vermeintlich) letzte Rettung, wenn beim Druck eines langen Dokuments oder einer umfangreichen Internetseite erkannt wird, dass man doch nicht alles drucken will. Nachdem der Drucker wieder eingeschaltet worden ist, wird der unvollendete Druckauftrag wieder aufgenommen (zumindest gilt dies für die häufig verwendeten Tintenstrahldrucker, weniger für Laserdrucker, weil die Letzteren meist einen großen Speicher haben).

Selbst das Ausschalten und neue Starten des Computers ändert daran nichts. Der Hintergrund besteht darin, dass Windows den Druckauftrag / die Druckaufträge zwischenspeichert und erst dann druckt. Wird nun der Druck gestoppt, so bleiben die Aufträge gespeichert, selbst wenn Windows zwischendurch neu gestartet wird. Sobald der Drucker wieder bereit ist, wird weiter gedruckt.

Sowohl wenn der Drucker nicht druckt, als auch, wenn bestehende Druckaufträge nicht mehr gedruckt werden sollen, ist die Vorgehensweise ähnlich.

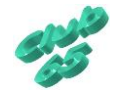

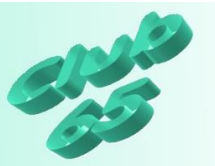

Wenn der Drucker nicht druckt, kann es natürlich an einem Gerätedefekt liegen, oder daran, dass die Kabel nicht richtig angeschlossen sind. Oft aber ist einfach eine Tintenpatrone leer oder es fehlt Papier. Nach der Be-

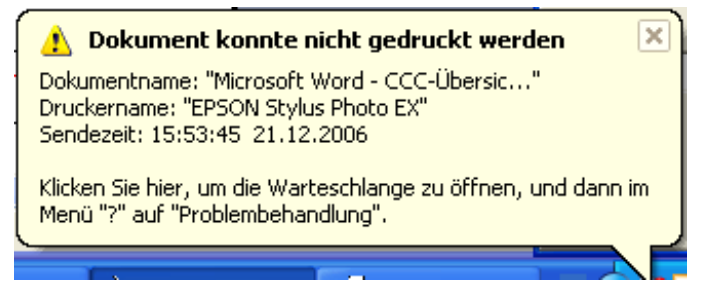

seitigung der Störung wird es bei modernen Druckern allerdings oft vorkommen, dass es trotzdem mit dem Druck nicht klappen will. Dies liegt oft daran, dass Windows den Drucker angehalten hat.

Zur Behebung des Problems kann auf zwei verschiedene Arten vorgegangen werden: Wenn sich unten rechts auf dem Bildschirm (bei der Urzeit) ein kleines Druckersymbol **befindet**, kann darauf doppelt geklickt werden. Eventuell ist das Symbol dann auch schon mit einem Fragezeichen versehen .

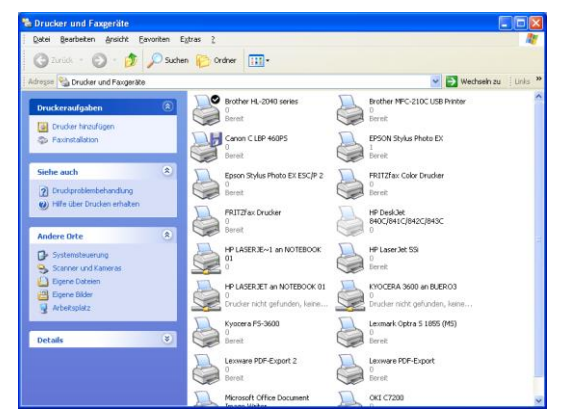

Ist dort kein Symbol zu erkennen, geht es über *Start,* Systemsteuerung und (je nach Einstellung und Windows-Version) auf *Drucker* oder auf *Drucker und andere Hardware*, dann auf *Drucker und Faxgeräte* oder gleich auf *Drucker und Faxgeräte*. Daraufhin öffnet sich ein Fenster mit dem/den vorhandenen Drucker(n). Hier kann nun auf den gewünschten Dru-

cker doppelt geklickt werden.

Es erscheint ein Fenster, in dem die anstehenden Druckaufträge aufgeführt sind.

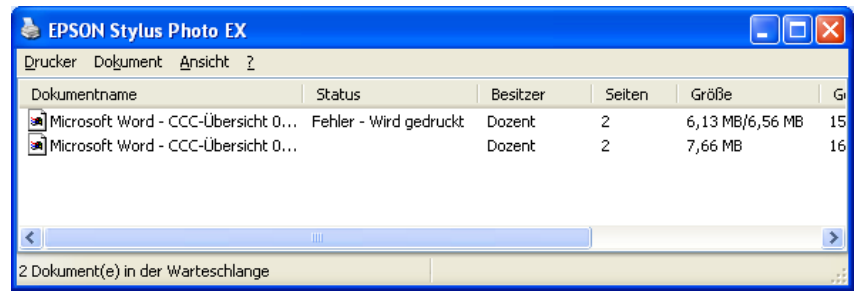

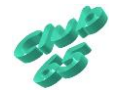

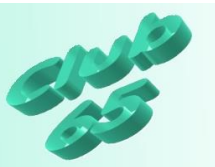

Sollen ein oder mehrere Druckaufträge für den späteren Ausdruck erhalten bleiben, so können einzelne Druckaufträge gelöscht werden. Dazu wird erst auf einen der zu löschenden Druckaufträge geklickt und dann über *Dokument, Abbrechen* der Auftrag gelöscht. Windows läßt sich allerdings oft mit dem endgültigen Entfernen des Auftrags aus dem Fenster recht lange Zeit. Auf diese Weise werden alle zu entfernende Aufträge behandelt.

Wird keiner der Druckaufträge mehr benötigt, ist es einfacher über *Drucker, Alle Druckaufträge abbrechen* und *Ja* vorzugehen.

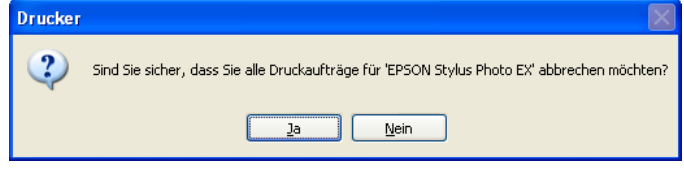

Auf diese Weise werden gleichzeitig alle anstehenden Druckaufträge gelöscht, was allerdings einige Zeit in Anspruch nehmen kann.

Verbindung herstellen Als Standarddrucker festlegen Druckeinstellungen...

 $\checkmark$  Drucker anhalten Alle Druckaufträge abbrechen.

Freigabe...

Danach wird noch einmal das Menü *Drucker* aufgerufen. Hier wird kontrolliert, ob *Drucker anhalten* angehakt ist. Falls dies der Fall sein sollte, wird der Haken mit einem Klick auf die Zeile entfernt. Gleiches gilt, falls eventuell die unterste Auswahl *Drucker offline verwenden* mit einem Haken versehen sein sollte. Auch dieser müsste

Drucker offline verwenden dann per Klick entfernt werden.

Damit sollten alle Probleme behoben sein und es können alle geöffneten Fenster wieder geschlossen werden.

Nun kann der Drucker wieder eingeschaltet und ein neuer Druckversuch gestartet werden.

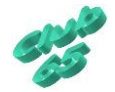